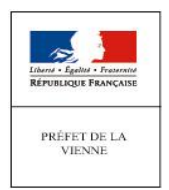

**GRAND POITIERS** Communauté urbaine

 **GRAND CHATELLERAULT Communauté d'agglomératon**

# **Politique de la Ville 2019 CONTRAT DE VILLE** Conditions générales de recevabilité administrative du dossier

### **POUR LES DEMANDES DE SUBVENTIONS AUPRES DE L'ETAT DANS LE CADRE du CONTRAT** DE VILLE de GRAND POITIERS et de GRAND CHATELLERAULT:

## **Période de dépôt: du 17 déeemire 2018 au 9 féarier 2019** Les dossiers déposés en dehors de ces dates ne seront pas pris en compte.

**POUR LA CAMPAGNE 2019 TOUTES LES DEMANDES DE SUBVENTION 2019 DEVRONT ETRE SAISIES PAR LES PORTEURS SOUS FORME DEMATERIALISEE SUR LE PORTAIL DAUPHIN DU CGET QUI REMPLACE ADDEL** 

L'accès au portail DAUPHIN pour la saisie en ligne de la demande de subvention s'effectue à partir **du site insttutonnel du CGET**

https ://usager-dauphin.cget.gouv.fr

onglet : Aides et subventions/Subventions politique de la ville

le dossier dématérialisé est conforme au CERFA 12156\*05 qui sera adressé par mel sur les boites **fonetonnelles eoneernées :** 

pref-politique-de-la-ville@vienne.gouv.fr pour le contrat de ville de Grand Poitiers **ou sp-ehatellerault-pol-aillevaienne.goua.fr pour le eontrat de aille de Grand Châtellerault aaee les pièees jointes suiaantes :**

Pièces à joindre au dossier de demande de subvention :

**Première demande :**

**1. les statuts régulièrement déelarés, en un seul exemplaire.** 

**2. La liste des personnes ehargées de l'administraton de l'assoeiaton régulièrement déelarée**  (composition du conseil, du bureau, ....)

**3. Un releaé d'identté ianeaire, portant une adresse eorrespondant à eelle du n° SLRET.**

**4. Si le présent dossier n'est pas signé par le représentant légal de l'assoeiaton, le pouaoir donné par ee dernier au signataire.**

**5. Les eomptes approuaés du dernier exereiee elos.**

**6. le rapport du eommissaire aux eomptes pour les assoeiatons qui en ont désigné un, notamment**  celles qui ont reçu annuellement plus de 153 000 euros de dons ou de subventions.

**7. Le cas échéant, la référence de la publication sur le site internet des JO des documents ci-dessus. En ee eas, il n'est pas néeessaire de les joindre.**

**8. Le plus réeent rapport d'aetaité approuaé.**

**Renouvellement :** 

**1. Un exemplaire des statuts déposés ou approuaés de l'assoeiaton, s'ils ont été modifés depuis le dépôt d'une demande initale.**

**2. La liste des personnes ehargées de l'administraton de l'assoeiaton régulièrement déelarée si elle a été modifée.** 

**3. Un releaé d'identté ianeaire de l'assoeiaton s'il a ehangé, portant une adresse eorrespondant à eelle du n° SLRET.**

**4. Si le présent dossier n'est pas signé par le représentant légal de l'assoeiaton, le pouaoir de ee dernier au signataire.**

**5. le rapport du eommissaire aux eomptes pour les assoeiatons qui en ont désigné un, notamment**  celles qui ont reçu annuellement plus de 153 000 euros de dons ou de subventions.

6. Le cas échéant, la référence de la publication sur le site internet des JO des document ci-dessus. **En ee eas, il n'est pas néeessaire de les joindre.**

**7. le plus réeent rapport d'aetaité approuaé.**

Le bilan intermédiaire des actions déjà menées en 2018 et pour lesquelles un financement Etat est **sollieité en 2019 sera à transmettre également sur les ioites fonetonnelles eoneernées politque**  de la ville : pref-politique-de-la-ville@vienne.gouv.fr pour le contrat de ville de Grand Poitiers ou sp-chatellerault-pol-ville@vienne.gouv.fr pour le contrat de ville de Grand Châtellerault.

#### **CREATION ET ACTIVATION DE COMPTE SUR LE PORTAIL DAUPHIN**

#### **Porteur déjà eonnus du CGET**

#### CAS n° 1 : Vous avez reçu un courriel vous invitant à créer votre compte usager dans DAUPHIN

L'organisme du porteur a bénéficié au moins d'une subvention depuis 2015 au titre des crédits de la politique de la ville, le CGET vous a transmis un courriel en octobre 2018 vous invitant à créer votre compte "usager" dans DAUPHIN afin de pouvoir faire une demande de subvention au titre de **2019.**

#### Etape 1 : création du compte

L'organisme du porteur a bénéficié au moins d'une subvention depuis 2015 au titre des crédits de la politique de la ville, le CGET vous a transmis un courriel en octobre 2018 vous invitant à créer votre compte "usager" dans DAUPHIN.

#### **Etape 2 : modification de l'adresse MEL**

Le porteur ne doit pas modifier l'adresse mèl lors de l'activation du compte sinon le rattachement à l'organisme ne se fera pas. Le mail pourra être modifié sans difficulté par la suite.

#### **Etape 3 : Activation du compte.**

Lorsque le compte est créé l'usager reçoit un mèl lui demandant d'activer le compte sous 24H. Un message informe de la validation automatique du compte et son rattachement au compte "du tiers moral".

Le responsable action sera ainsi automatiquement rattaché à l'organisme. Comme il aura effectué la démarche le premier, il sera l'administrateur du tiers. C'est donc lui qui invitera, via DAUPHIN, d'autres membres de son organisme à créer leur compte.

Tous les membres de la structure disposant d'un compte pourront désormais déposer une demande.

#### CAS n° 2 Le porteur n'a pas reçu un courriel l'invitant à créer un compte usager dans DAUPHIN

L'organisme du porteur a bénéficié d'au moins une subvention depuis 2015 au titre des crédits de la politique de la ville et une demande de subvention 2019 est envisagée : le porteur n'a pas reçu **de eourriel l'inaitant à eréer son eompte "usager dans DAUPHLN ear l'adresse mail était erronée ou ineomplète, le responsaile aeton a ehangé d'adresse mail ou il a quitté l'organisme.**

Vous devrez envoyer par mail sur les boites fonctionnelles politique de la ville concernées : prefpolitique-de-la-ville@vienne.gouv.fr pour le contrat de ville de Grand Poitiers ou sp-chatelleraultpol-ville@vienne.gouv.fr pour le contrat de ville de Grand Châtellerault (le nom de l'organisme et **son n° SLRET)**

Le référent de chacun des deux sites (Poitiers, Châtellerault) vous enverra un lien par le biais d'un mél d'invitation à créer un compte et vous pourrez opérer comme dans le cas n° 1 en cliquant sur le lien, sans modifier votre adresse mél.

Après avoir créé et activé votre compte, vous serez alors rattaché automatiquement au tiers et vous pourrez alors déposer une demande de subventon**.**

#### **Nouveaux Porteurs**

L'accès se fait via un compte utilisateur que le porteur va créer sur le portail DAUPHIN. Le porteur choisit son identifiant (une adresse mèl valide) et son propre mot de passe.

Ce compte permettra au porteur de déposer une demande de subvention, de la modifier et de mettre à jour les informations de son organisme.

### **L'ATTESTATION SUR L'HONNEUR**

Le porteur du projet doit signer la demande afin de valider l'exactitude de son contenu.

1) Le porteur est le responsable légal de l'organisme ou une personne ayant délégaton de signature. Une case à cocher en fin de dépôt permet de certifier exactes les données transmises. Et c'est tout.

2) Le porteur n'est pas signataire mais le signataire possède un compte dans DAUPHIN. Le signataire est informé qu'une demande a été saisie. Le signataire doit se connecter avec son propre compte pour signer l'attestation (c'est à dire cocher la case dans son propre compte).

3) Le porteur n'est pas signataire et aucun compte n'est identifié comme compte signataire de l'organisme, l'utilisateur doit préciser s'il a ou non délégation de signature ou désigner la personne ayant délégation de signature. Le scan de la délégation de signature doit être joint.

### **ATTENTION:**

Les dernières demandes de financement de la campagne 2018 devront être déposées sur ADDEL

La justification devra être opérée par les porteurs de projet sur ADDEL pour toutes les subventions 2018 et antérieures. A cette fin, ADDEL restera ouvert jusqu'au 31/12/2019.

Pour toutes les subventions 2018, La justification sera également transmise par mél sur la boite fonctionnelle de la politique de la ville : pref-politique-de-la-ville@vienne.gouv.fr

### **POUR LES DEMANDES DE SUBVENTIONS AUPRES DE GRAND POITIERS Communauté urbaine et GRAND CHATELLERAULT Communauté d'agglomératon**

### Période de dépôt: du 17 décembre 2018 au 24 Janvier 2019

**TOUTES LES DEMANDES DEVRONT ETRE SAISIES PAR LES PORTEURS SOUS FORME DEMATERIALISEE SUR LES PORTAILS DE GRAND POITIERS, ONGLET CADRE DE VIE, CONTRAT DE VILLE ET GRAND CHATELLERAULT/ONGLET/ANIMATION, ASSOCIATION** 

**POUR LES AUTRES FINANCEURS : DRAC, DDFE, DDCS, CAF, ARS, CONSEIL DEPARTEMENTAL, REGION NOUVELLE AQUITAINE, ARS** LE CERFA DEVRA LEUR ETRE ADRESSE PAR COURRIER (voir tableau des coordonnées des **eorrespondants)**

# Eléments obligatoires qui doivent apparaître dans les dossiers

Les bénéficiaires devront être mentionnés dans les projets,

La géographie prioritaire : les quartiers en QPV,

Les axes prioritaires : Projet qui s'inscrit dans une ou les priorités de la thématique choisie, projet s'appuyant sur un constat ou diagnostic d'une problématique.

Le budget : Le Budget Prévisionnel devra faire apparaître des cofinancements,

**Evaluation** : Critère d'évaluation cohérent, réaliste et pertinent (voir le tableau des indicateurs).

#### Les actions présentées devront mettre l'accent sur la prise en compte des axes transversaux du **contrat de ville :**

- l'égalité femme-homme,
- Lutte contre les discriminations,
- participation des habitants
- la jeunesse
- le numérique

#### De plus cette année, il sera apporté une attention particulière aux actions dont les enjeux sont les suivants :

- **aeiller à l'égalité femme homme,**
- favoriser l'emploi des habitants des QPV
- **Souten aux diférentes formes de parteipaton**
- **faaoriser la réussite seolaire**
- **faaoriser l'inelusion numérique**

## **Autres appels à projet**

### les actions relevant des appels à projet suivants :

- Réseau d'Ecoute, d'Appui et d'Accompagnement des Parents )
- Fonds Interministériel de la Prévention de la Délinquance Cabinet de la Préfète
- MILDECA DDCS
- DDFE
- Parrainage DRJSCS et DIRECCTE

**ne pourront pas être déposés dans le eadre de l'appel à projets politque de la aille.**

Les actions CLAS feront l'objet d'un appel à projet distinct lancé par la CAF